### **WEB** TASARIMININ TEMELLERİ

Öğr. Gör. M. Mutlu YAPICI

Ankara Üniversitesi Elmadağ Meslek Yüksekokulu

# **Ders İzlencesi**

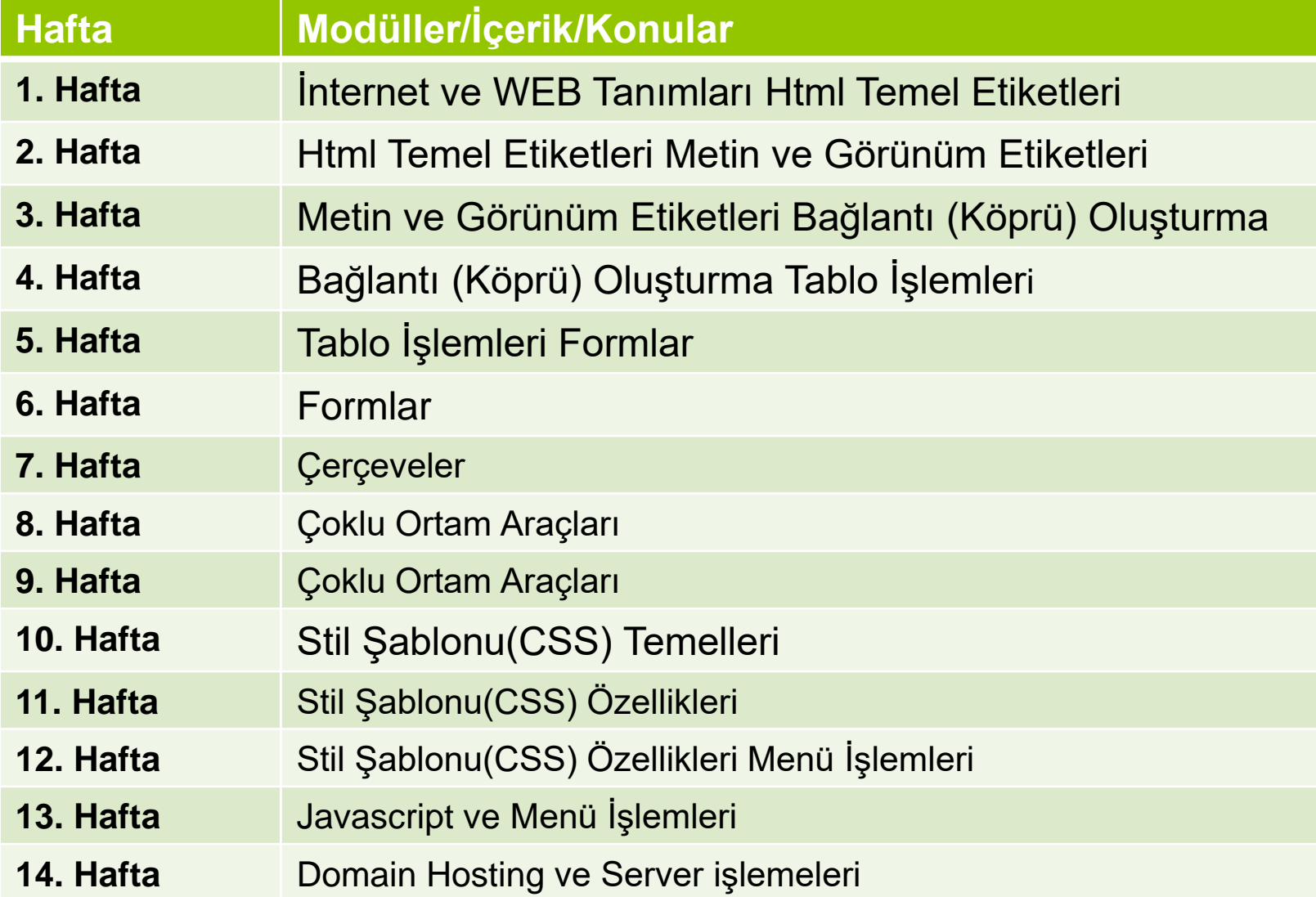

# **HTML de Temel Unsurlar**

o HTML' DE her şey metin tabanlıdır ve bir HTML dokümanı oluşturmak için ihtiyacınız olan şey bir editördür. Hatta sizde herhangi bir HTML editörü bulunmuyorsa bu işi Windows'un Notepad'i ile dahi halledebilirsiniz.

#### **Piyasada iki tip editör bulunuyor :**

- Birisi metin tabanlı, kod yazmayı gerektiren fakat bunun yanı sıra rutin bazı işlemleri kolaylaştıran editörler (HomeSite, HotDog...)
- Diğeri **WYSIWYG** (What You See Is What You Get / Ne görürsen onu alırsın) tarzı denen kısaca görsel, kodlamayla uğraştırmayı gerektirmeyen editörler (FrontPage, Dreamweaver, NetObjects Fusion ...).

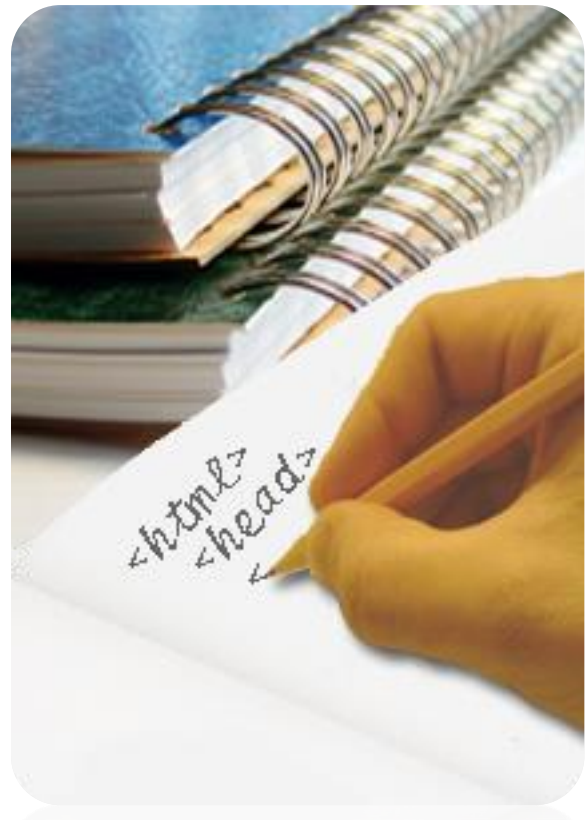

# **HTML Tag (Etiket) Komut Yapısı**

- Metinler üzerinde biçimlendirme yapma, resim, tablo ekleme, adreslere link verme işlemlerini yaptığımız HTML bir programlama dili olarak çalışmaz. Etiketler içerisine yazılan metinler direk verinin kendisini oluşturur.
- **"<"** (küçüktür), **">"**(büyüktür) şeklinde görünen komutlara etiket (tag) adı verilir. Kullanılan çoğu etikette başlangıç ve bitiş etiketleri vardır. Örneğin bir yazıyı koyu yazmak için kullanılan komut **<b>**'dir ve sonunda **</b>** etiketinin kullanılması gerekir.
- o Kullanılan çoğu etiketin kapatma etiketi bulunduğu gibi sadece başlangıç etiketi olan kodlarda vardır. Örneğin **<br>** etiketinin </br> şeklinde bir sonlandırma etiketi yoktur.

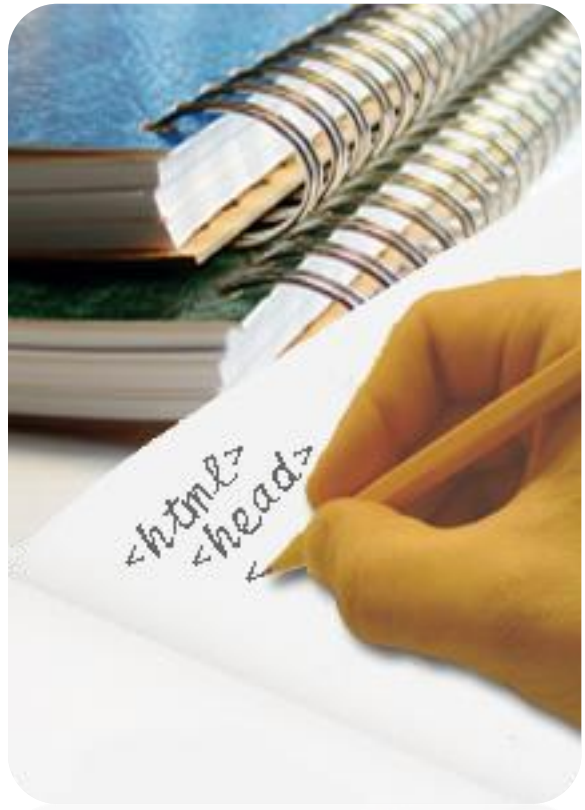

# **HTML Temel Yapısı**

- HTML de kullanılan etiketler belirli bir düzene göre yazılır. Her HTML dokümanı **<HTML>** ile başlar ve **</HTML>** ile biter.
- Bir HTML dokümanı iki ana kısımdan oluşmaktadır:
- **<head> . . . </head>** etiketi arasında yer alan **Başlık** bölümü; **<body>. . . </body>** etiketleri arasında yer alan **Gövde** Bölümü.
- **Başlık** bölümü içine **<title>. . . </title>** etiketi konur. Eğer hazırlanan sayfa Türkçe içerikli ise Türkçe karakterlerin (ç, ğ, ı, , ş, ö, ü) düzgün görünmesi için **Başlık** kısmı içerisine aşağıdaki **meta** etiketi eklenir.
- <meta http-equiv="Content-Type" content="text/HTML; charset=iso-8859-9">
- **Title** etiketi ile başlığı belirttikten sonra **Başlık** bölümü kapatılır ve ana kısım olan **Gövde**'ye geçilir. Sayfamızda görüntülemek istediğimiz bütün bilgileri **Gövde** kısmına koyarız.

# **HTML Temel Yapısı**

- Bir etiket (tag) içerisinde varsayılan olarak gelen değeri değiştirmek için bazı **parametreler** kullanılır. Aşağıdaki örnekte paragraf etiketinin içindeki **align** ifadesi parametredir ve paragraf etiketleri içindeki yazının konumunu ayarlar. Parametreler her zaman başlangıç etiketi içerisinde yazılır ve parametrelerin değerleri **""** içerisinde yer almaktadır.
- o <p align="center">Merhaba Dünya</p>
- Etiketler iç içe geçebilirler ama dikkat edilmesi gereken nokta ilk açılan etiketin en sonda kapatılmasıdır. Aşağıda yanlış ve doğru uyguluma örneği verilmiştir.
- **b** <b><u>Bu örnek yanlıştır </b></u>
- **b** <b><u>Bu örnek **doğrudur** </u> </b>

# **Temel Etiketler**

o HTML de temel etiketler deyince ilk akla gelen tabiki **"html"** etiketi olmalıdır. Ardından başlık ve gerekli ayarlamaların yapıldığı **"head"** etiketi ve son olarak gövde bölümü olarak adlandırılan ve asıl web sayfalarının tasarlandığı bölüm olan **"body"** bölümü gelmektedir.

#### **HTML, HEAD, TITLE Etiketi**

 Bu etiketler bir HTML dokümanında olmazsa olmaz diye tabir edilebilecek etiketlerdir. **HEAD** etiketi içerisine yazılan diğer etiketler arasında en bilineni **TITLE** etiketidir. **TITLE** etiketi dışında bazı etiketlerde **HEAD** etiketi altında kullanılmaktadır.

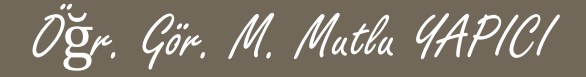

## **Temel Etiketler**

### **BODY Etiketi**

Web tarayıcısından görüntülenen her türlü bilgi **<body>.....</body>** etiketleri arasına yazılan bilgilerdir. Bu bilgiler düz metin olabileceği gibi, tablo ,resim, video flash animasyonları, video görüntüleri de olabilir. **BODY** etiketinde kullanılan parametreler de vardır. Bu parametreler sayesinde kullanılan sayfanın özellikleri de belirlenmiş olur.

<html>

<head> ….. </head> <body> ….. </body> </html>

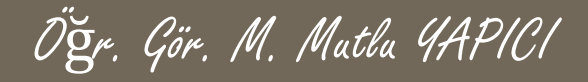

# **İlk Sayfamız**

 **HTML** ile ilk sayfamızı oluşturmak için Nodepad++ metin editörü programını açıyoruz ve alttaki kodları yazıyoruz.

**<html>**

**<head> <title>** İlk Sayfamız**</title> </head> <body>**  Merhaba Dünya…. **</body> </html>**

Sayfamızı html uzantılı olarak kaydedip deneyelim

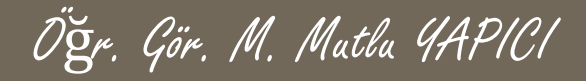

# **Metin İşlemleri**

- **Bu bölümde öğreneceğimiz etiketler :**
- **Başlık etiketleri: <h1>, <h2>... <h6>**
- o Paragraf etiketi: <p>...</p>
- Ortalama: <center>...</center>
- **o** Çizgi: <hr/>
- o Alt satıra geçme <br/>br/>
- o Arasındaki veriyi aynen yazan <pre>...</pre>(&nbsp den sonra…)
- **o** Diğer etiketler: <s> ... </s>,<b>...</b>,</b>,<i>..</i>, <em>..</em>, <u>...</u>, <strong>....</strong>
- Parametreler:

Align,width,height,color,bgcolor, text

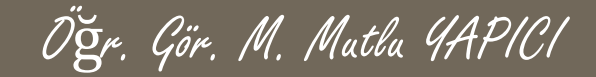

# **CSS İşlemleri**

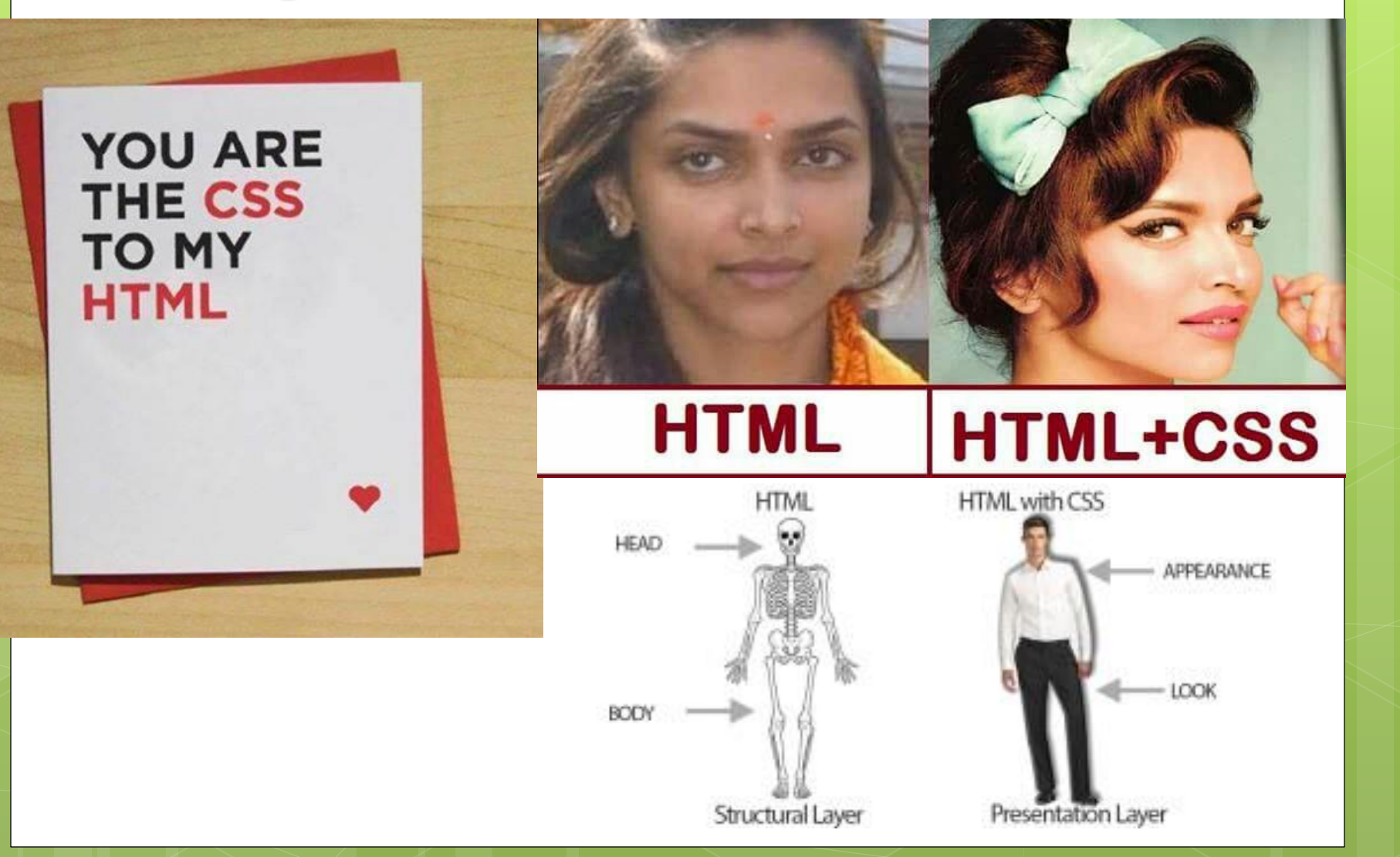

### **Metin İşlemleri Özel Karakterler**

**auotes** 

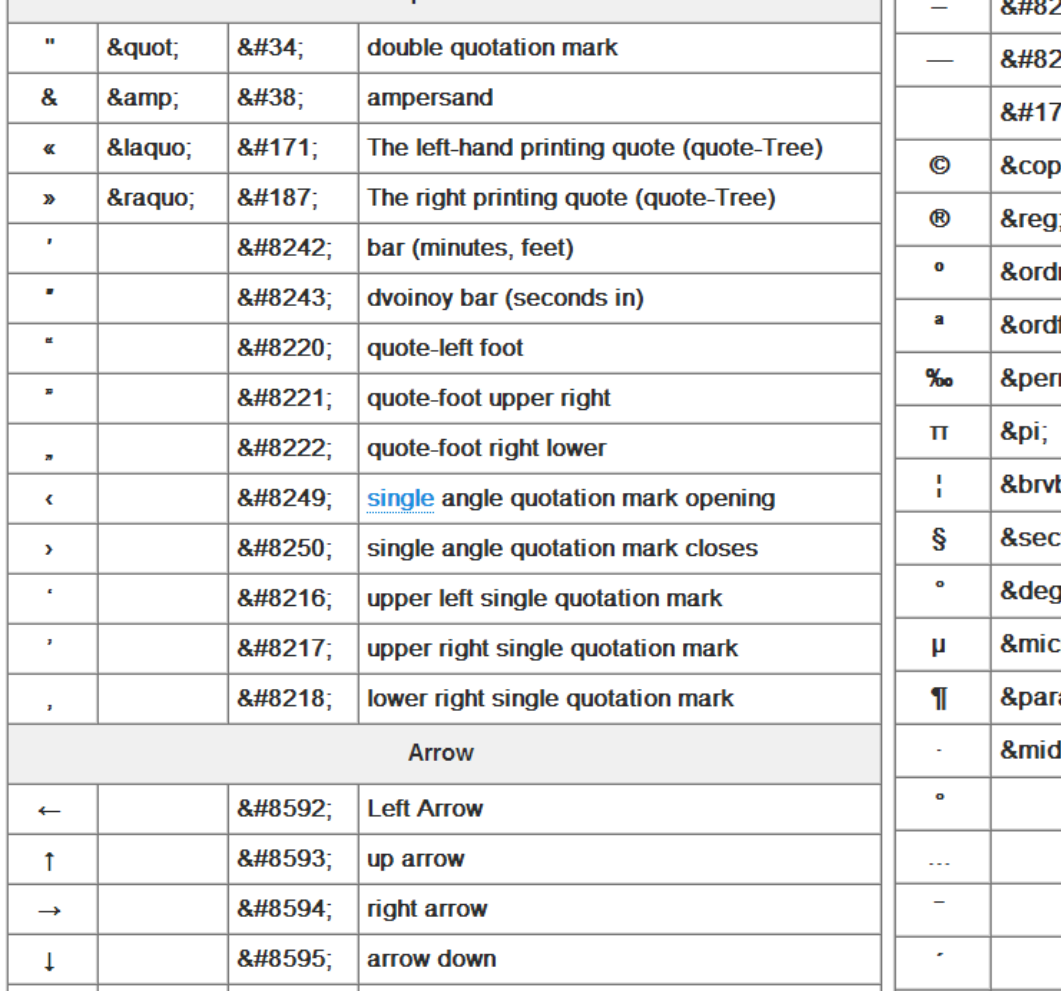

**Arrow left and right** 

↔

 $\leftrightarrow$ 

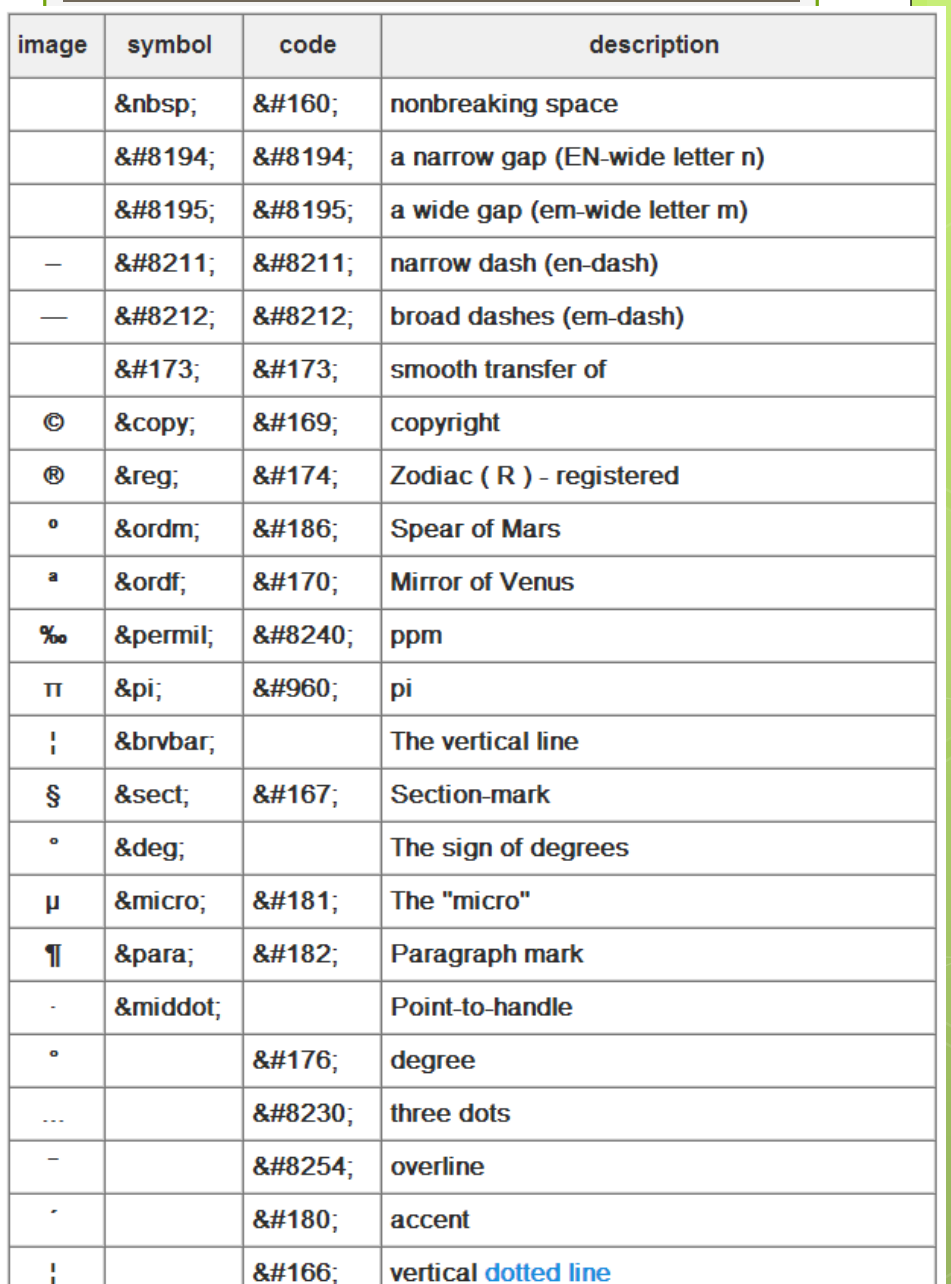

Öğr. Gör. M. Mutlu YAPICI

# **Metin İşlemleri**

### **Özel Karakterler**

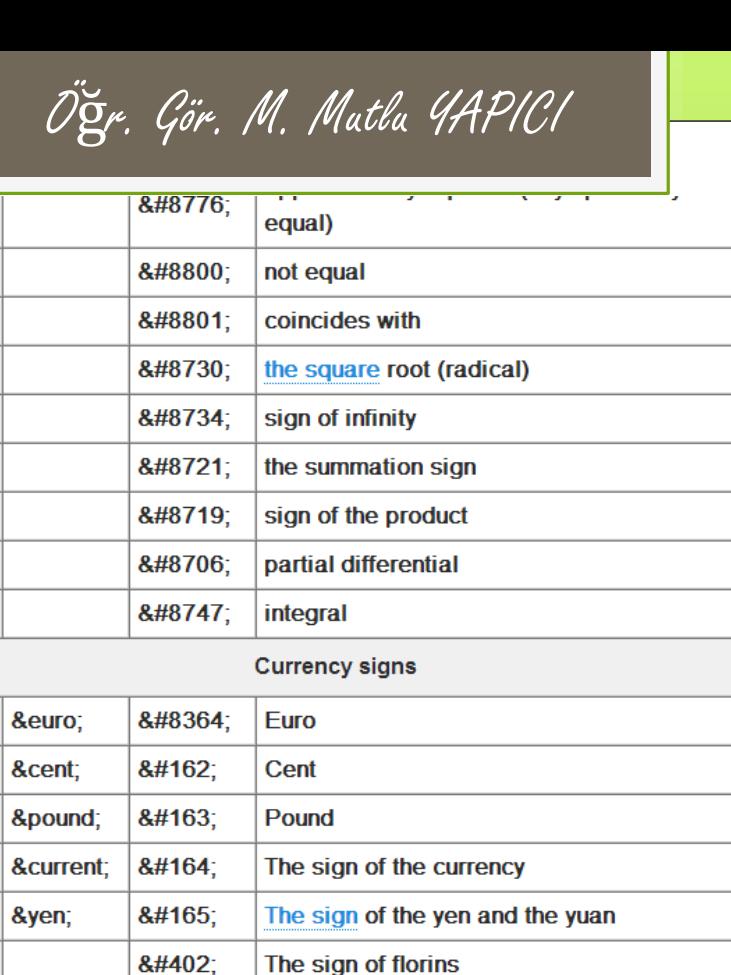

 $\overline{z}$ 

 $\neq$ Ξ  $\sqrt{2}$  $\infty$ Σ  $\mathsf{\Pi}$  $\partial$ 

€ ¢ £  $\overline{\mathbf{u}}$ ¥  $\mathbf{f}$ 

**Markers** 

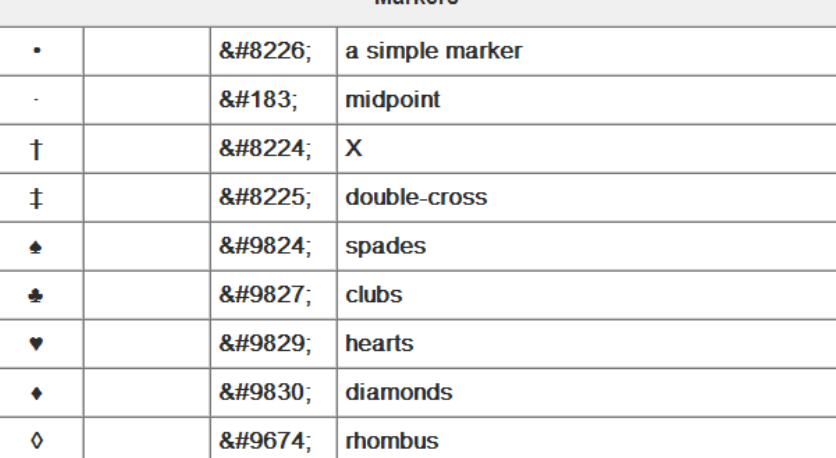

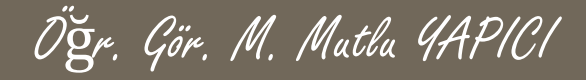

# **Metin İşlemleri**

- **Bu bölümde öğreneceğimiz etiketler :**
- **•** *yazi* fontu: <font>...</font>
- **o** ana font: <br />basefont>...</basefont> h 'leri etkilemez
- **o** Parametreler:
- Face, size ,color,

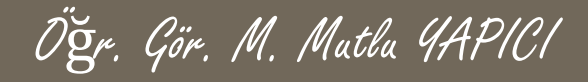

### **KAYNAKLAR**

o [http://www.w3schools.com](http://www.w3schools.com/)

o HTML5, ibrahim ÇELİKBİLEK